VisualFoxPro9.0<sup>PDF</sup>

https://www.100test.com/kao\_ti2020/273/2021\_2022\_VisualFoxP\_c 97\_273109.htm Visual FoxPro 9

方式来显示数据记录,这就是"查询"的用途,本文就将讲述 " " "Query Wizard  $\mathbf{u} = \mathbf{u} - \mathbf{u}$ Visual FoxPro 9 Query Wizard(  $\frac{1}{2}$  , and  $\frac{1}{2}$  , and  $\frac{1}{2}$  , and  $\frac{1}{2}$  , and  $\frac{1}{2}$  , and  $\frac{1}{2}$  , and  $\frac{1}{2}$  , and  $\frac{1}{2}$  , and  $\frac{1}{2}$  , and  $\frac{1}{2}$  , and  $\frac{1}{2}$  , and  $\frac{1}{2}$  , and  $\frac{1}{2}$  , and  $\frac{1}{2}$  , a Visual FoxPro 9, https://www.assett.com/standard/ New New Query  $1 \tQuery$ Wizard 2 Wizard Selection( Query Wizard, OK 2 Query Wizard  $Qu$ ery Wizard,  $3$  3 Open Available Fields  $\rm Add$ Selected fields and  $4$  and  $4$ Selected fields Next

Step 3-Filer Records(The Step 3-Filer Records(The Step 3-Filer Records),  $\sim$ 

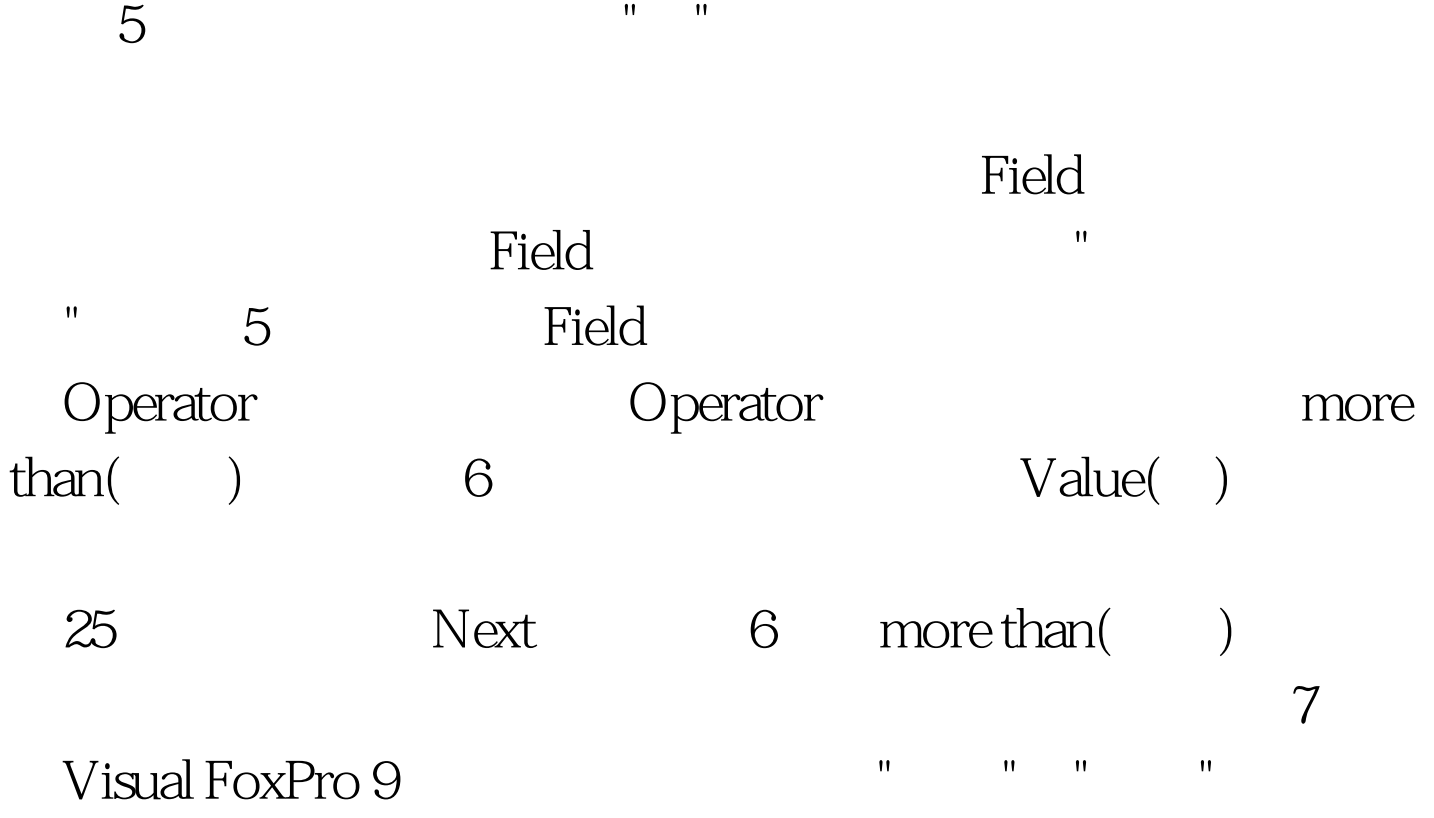

 $100T$ est www.100test.com